## GrowthZone - Event Setup - The Basics

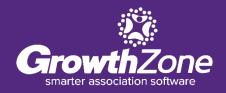

## Agenda

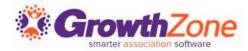

#### Overview of Event Page

#### Initial setup

- Event Calendars
- Event Categories

#### Setting up an Event

- Add Event Registration Fees
- Add Additional Items
- Add Event Custom Fields

## **GrowthZone Event Management**

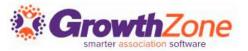

#### Create and manage every aspect of an event from within the Events module

- Setup your event page
- Member & non-member pricing
- Publications, Invitations and other communication
- Registration and Check-in
- Invoicing and Payments
- Reporting

## **GrowthZone Event Management**

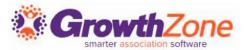

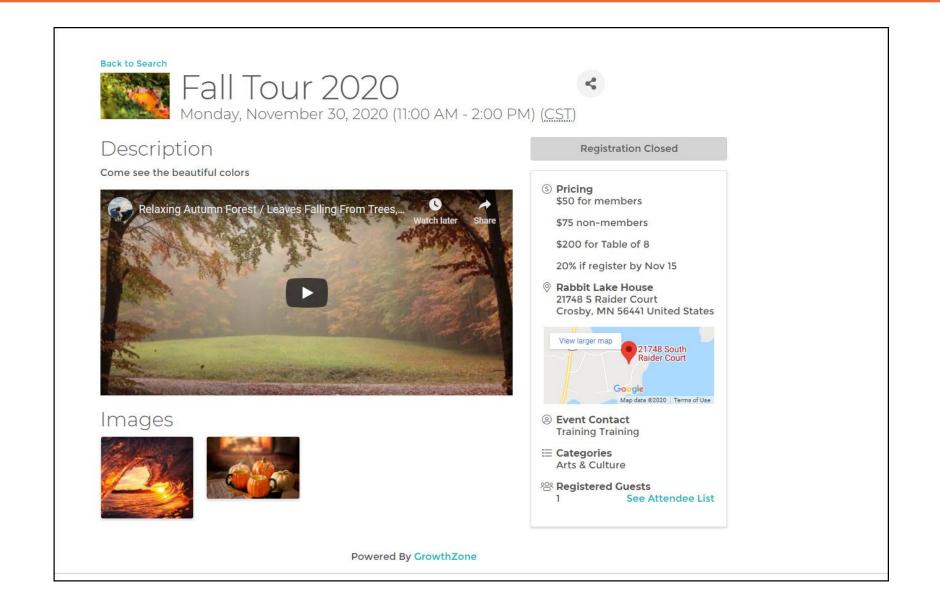

#### **Event Calendars**

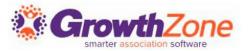

To display your events, you will need to setup your calendars.

#### **WIKI: Event Calendars**

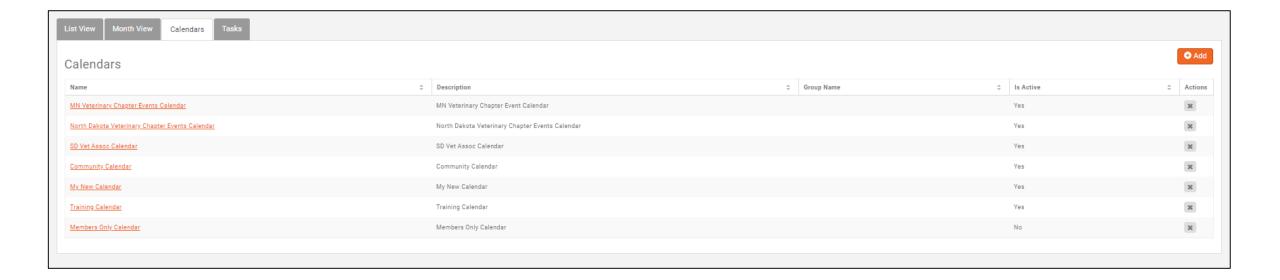

## **Event Categories**

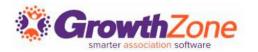

Your events can be categorized to easily allow for visitors to your website to find just the type of events they are interested in

WIKI: <u>Categories</u>

| Description     |                 | es 💠 | Actions |
|-----------------|-----------------|------|---------|
|                 | 34              |      | ×       |
|                 |                 |      |         |
|                 | 13              |      | ×       |
|                 | 13              |      | ×       |
| Trade Show Even | nts 1           |      | ×       |
|                 | Trade Show Ever |      |         |

## **Copy an Existing Event**

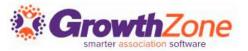

If you run the same events regularly, you can copy an existing event and save yourself some setup time. You can determine key setup items you would like to copy, such as Attendee Setup, Tasks, Files, etc.

WIKI: Copy an Existing Event

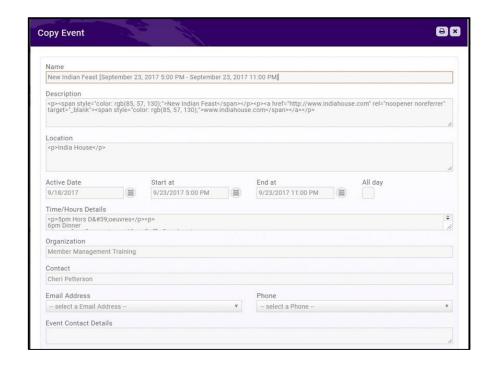

#### Add a New Event

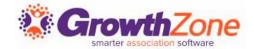

You may add a new event by clicking the **Quick Actions** button in the header bar, or by clicking the **Add Event** button on the Events page.

WIKI: Add a New Event

| Name                      |                            |                          |          |         |       |
|---------------------------|----------------------------|--------------------------|----------|---------|-------|
| Process Granders (        |                            |                          |          |         |       |
| Description               |                            |                          |          |         |       |
|                           |                            |                          |          |         |       |
|                           |                            |                          |          |         | - (1) |
| Location                  |                            |                          |          |         |       |
| Location                  |                            |                          |          |         |       |
| Location                  |                            |                          |          |         | le.   |
| Location Publish Date     | Start at                   | End at                   |          | All day | li,   |
| Publish Date              | Start at 12/4/2017 8:00 AM | End at 12/4/2017 5:00 PM |          | All day | i.    |
| Publish Date<br>12/4/2017 |                            |                          |          | All day | å     |
| Publish Date<br>12/4/2017 |                            |                          | <b>a</b> | All day | 4     |
| Publish Date              |                            |                          |          | All day | 4.    |

## **View/Edit Event Details**

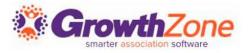

You may view your events, by selecting Events in the Navigation Panel OR you may type the event name in the Search box in the header bar.

WIKI: Edit Event Details

| Future Future Events ★ [Clear All] |                 |            |     |                      |                   |                | ◆ Add New Event |
|------------------------------------|-----------------|------------|-----|----------------------|-------------------|----------------|-----------------|
|                                    |                 |            |     |                      |                   |                | <b>Ⅲ Ⅲ</b> 3    |
| Name                               | Organized By    | Start Date |     | Registered Attendees | Registration Fees | \$ Sponsors \$ | Registration \$ |
| thef's Dinner                      | Cheri Petterson | 1/26/2019  | Yes | 0                    | \$0.00            | 0              | Register        |
| /alentines Day Dance               | Cheri Petterson | 2/14/2019  | No  | 1                    | \$112.50          | 0              | Register        |
| 2019 BBQ & Rodeo                   | Cheri Petterson | 2/16/2019  | No  | 21                   | \$1,500.00        | 1              | Register        |
| /alentine's Day Dance              | Cheri Petterson | 2/16/2019  | No  | 27                   | \$1,762.50        | 0              | Register        |
| Chef's Dinner - Sushis             | Cheri Petterson | 2/26/2019  | Yes | 0                    | \$0.00            | 0              | Register        |
| Chef's Dinner - Chez Julia         | Cheri Petterson | 3/26/2019  | Yes | 0                    | \$0.00            | 0              | Register        |
| Chef's Dinner                      | Cheri Petterson | 4/26/2019  | Yes | 0                    | \$0.00            | 0              | Register        |
| Event with Exhibitors              | Cheri Petterson | 4/27/2019  | No  | 0                    | \$0.00            | 0              | Register        |
| Spring India Feast                 | Cheri Petterson | 4/27/2019  | No  | 1                    | \$60.00           | 0              | Register        |
| Chef's Dinner                      | Cheri Petterson | 5/26/2019  | Yes | 0                    | \$0.00            | 0              | Register        |
| Chef's Dinner                      | Cheri Petterson | 6/26/2019  | Yes | 0                    | \$0.00            | 0              | Register        |
| South India Dinner 2019            | Cheri Petterson | 7/20/2019  | No  | 16                   | \$1,065.00        | 0              | Register        |

## **Registration Options**

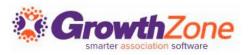

Your event registration form, fees, discounts, and so on, are setup on an Event's **Attendee Setup** tab

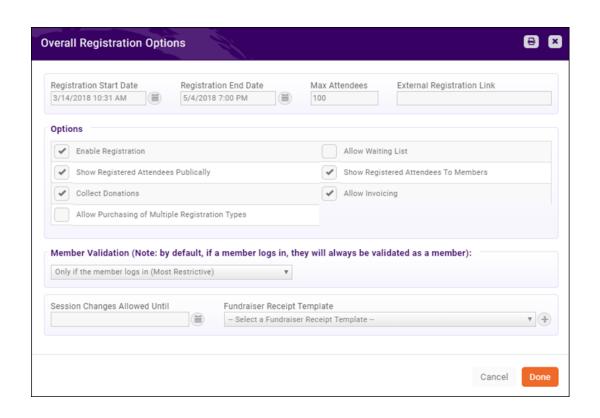

**Registration Options** 

## **Registration Options**

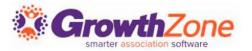

You can configure: your registration open/end dates, maximum attendees, visibility, and so on under the **Overall Registration Options**.

WIKI: Setup Overall Registration

**Options** 

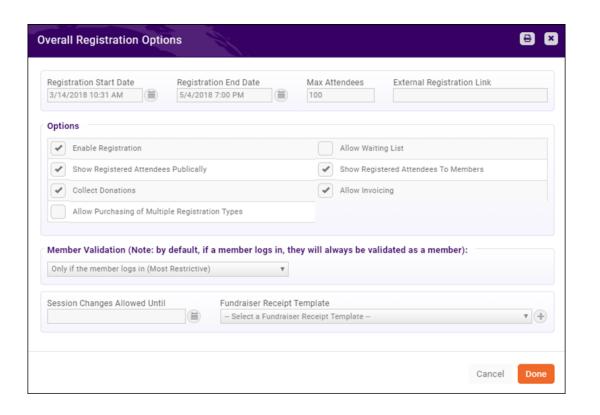

## **Registration Form**

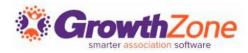

By default, the registration form for an event will require name and email address (organization will be included on the form, but is not required). You may configure the fields you wish to require on the registration form

**WIKI: Registration Form Settings** 

| Options                                  |   |                                              |
|------------------------------------------|---|----------------------------------------------|
| Display Address                          |   | Require Address                              |
| Display Cell Phone                       | ~ | Require Cell Phone                           |
| ✓ Require Additional Attendees Email     |   | Allow Registration Without Session Selection |
| Require Company                          |   | Require Title                                |
| rm for Additional Attendees (e.g. Guest) |   |                                              |
|                                          |   |                                              |

#### **Event Custom Fields**

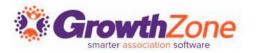

You can easily create custom fields to add to the Event Registration form. For Example, if you are offering meal choices for your annual banquet, you can gather this information from registrants via custom fields.

WIKI: Event Custom Fields

| Custom Fields      |                      |                 |            |          | •       |
|--------------------|----------------------|-----------------|------------|----------|---------|
| Object Type        | Display Name         | Field Data Type | Group Name | Archived | Actions |
| Event Registration | Dietary Restrictions | Text            |            | No       |         |
| Event Registration | Meal Choice          | Dropdown        |            | No       |         |
| Event Registration | Table Name           | Text            |            | No       |         |
| Event Registration | Seat Number          | Text            |            | No       |         |

### **Event Registration Fees**

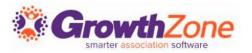

The registration fees for your event are configured in the **Registration Types** section of the **Attendee Setup** tab.

WIKI: Event Fees-Registration

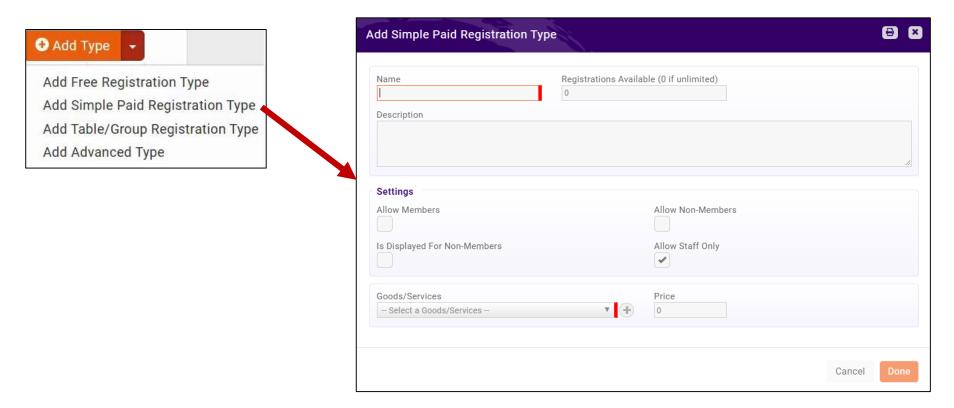

#### **Event Fees—Additional Items**

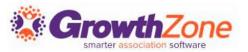

If you wish to sell additional items during the event registration process these items may be added in the **Additional Items** section on the **Attendee Setup** tab

WIKI: Event Fees--Additional Items

| dditional Event Item         | <b>a</b>                      |
|------------------------------|-------------------------------|
| Name                         | Availability  For Attendees ▼ |
| Description                  | 0                             |
| Goods/Services               | Price                         |
| Select a Goods/Services      | ▼ 0                           |
|                              | Is For Members                |
| Is For Non Members Is Active |                               |
|                              |                               |
|                              | Cancel                        |

## **Registration Messages**

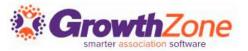

On the Event **Attendee Setup** page, you can customize the instructions displayed on your registration page and the confirmation email displayed in the browser after event registration is completed.

WIKI: Registration Messages

| Instructions and Confirmation Messaging           | 1 |
|---------------------------------------------------|---|
| Event Registration Instructions                   | į |
| Event Confirmation Message                        |   |
| Thank you for registering for South India Dinner. |   |

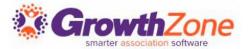

# Questions??